Tektronix, Inc. 14150 SW Karl Braun Drive P.O. Box 500 Beaverton, OR 97077 USA

# **AFG31000 双脉冲应用程序**

**简介**

本手册介绍了用于 Tektronix AFG31000 系列任意函数发生器的双脉冲应用程序。

双脉冲应用程序是一款可下载的应用程序。该应用程序用于测量功率设备的开关参数及评估其动态特 性。函数发生器通常无法独立控制脉冲宽度。要在工作时调整脉冲宽度,往往很难实现目标。双脉冲 应用程序允许您使用函数发生器运行双脉冲测试,并将函数发生器的功能与双脉冲测试仪相结合。

该应用程序允许您测量以下开关参数:

- 导通参数:导通延迟 (t<sub>don)</sub>)、上升时间 (t)、导通时间 (t。)、E。。 dv/dt 和 di/dt。然后,即可确定能 量损耗。
- 关断参数:关断延迟 (t<sub>dofi)</sub>)、下降时间 (t)、关断时间 (t<sub>of</sub>)、E<sub>of</sub>、dv/dt 和 di/dt。然后,即可确定能 量损耗。
- 反向恢复参数: 反向恢复时间 (t<sub>r</sub>)、反向恢复电流 (I<sub>r</sub>)、反向恢复电荷 (Qr)、反向恢复能量 (Er)、 di/dt 和正向电压 (Vsd)。

通过运行双脉冲测试,您可以:

- 确保功率设备数据表的规格
- 确认功率设备或功率模块的实际值或偏差
- 使用当前值条件和其他设备测量开关参数。

### **安装应用程序**

有关通过 USB 闪存驱动器将应用程序安装到仪器上的方法,请参阅 *AFG31000* 用户手册 (0771473)。

[www.tek.com.cn](https://www.tek.com.cn/)

版权所有 © Tektronix \*P07716441000\*P17164410000\*P17164410000\*P17164410000\*P1716441000 077164400

**Tektronix** 

# **应用程序规格**

以下是双脉冲应用程序的规格:

**脉冲数**:2-30 个脉冲。应用程序需要生成的脉冲数。

**高/低电平**:

- 最小值:-5 V
- 最大值:+5 V

**脉冲宽度**:

- 最小值:20 ns
- 最大值:150 µs
- 分辨率:1 ns
- **触发**:手动、外部和定时器

**负载阻抗**:50 Ω 和高阻抗

# **应用程序导航**

以下部分介绍如何使用双脉冲应用程序打开、导航和运行测试。

## **打开应用程序**

安装双脉冲应用程序后,该应用程序的图标将显示在 AFG31000 主屏幕上的 Basic (基本) 和 Advanced (高级) 按钮的正下方。选择双脉冲图标后, 该应用程序将打开。

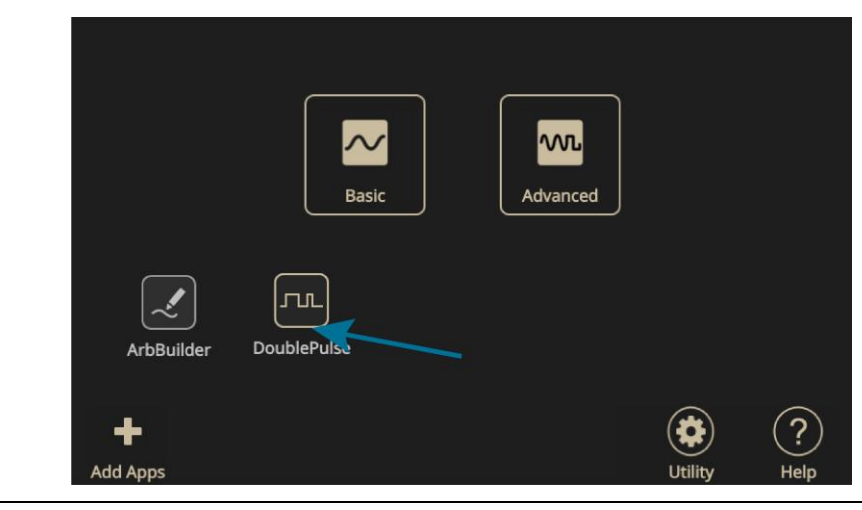

**图 1:AFG31K 主屏幕**

**注释。** 如果该应用程序没有显示,请参阅 AFG31000 用户手册 (0771473) 以获取信息。

# **设置双脉冲**

打开双脉冲应用程序后,您可以设置双脉冲测试。下图显示了双脉冲测试屏幕。您可以在此处设置下 列项:

- 脉冲数 (N):2 到 30 个脉冲
- 高低电平
- 触发延迟
- 触发源:手动、外部或定时器
- 负载:50 Ω 或高阻抗

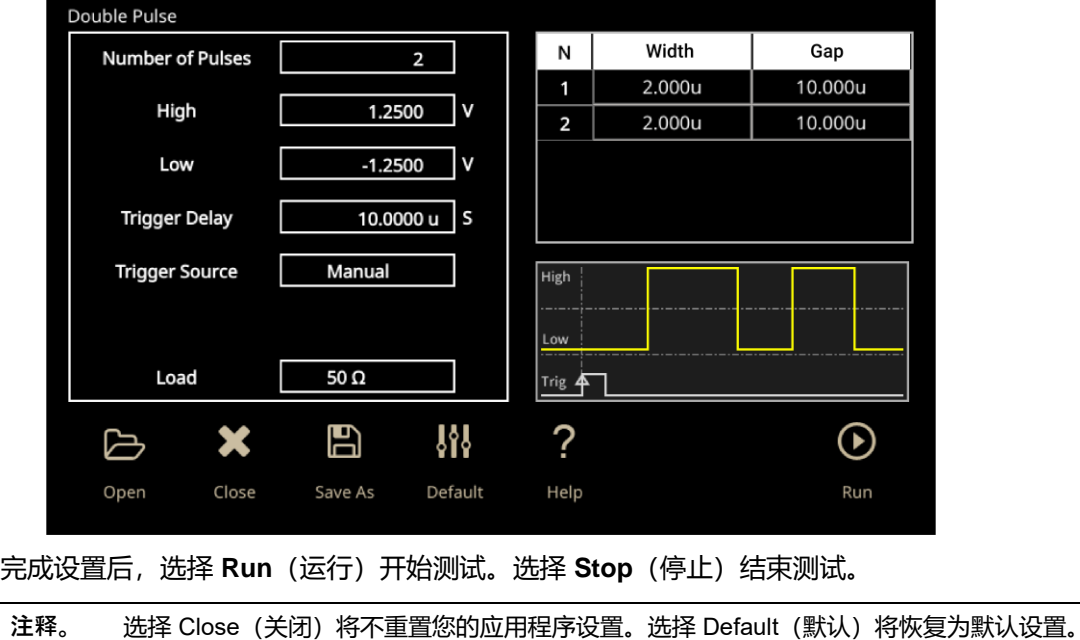

**图 2:双脉冲应用程序屏幕**

# **保存和检索您的数据**

双脉冲应用程序允许您在 AFG31000 的内部存储器上以及通过 USB 保存和打开测试。

#### **要保存已完成的测试信息:**

- 1. 在双脉冲应用程序窗口中选择 **Save As**(另存为)。
- 2. 选择 Memory (内存) (对应于内部存储器)或 USB 作为保存位置。
- 3. 在右侧窗格中导航到或创建您的文件夹。然后选择该文件夹。
- 4. 选择 **OK**(确定)。

**注释。** 双脉冲应用程序将测试文件保存为 .json 和 .tfwx 文件。

下图所示为保存窗口。

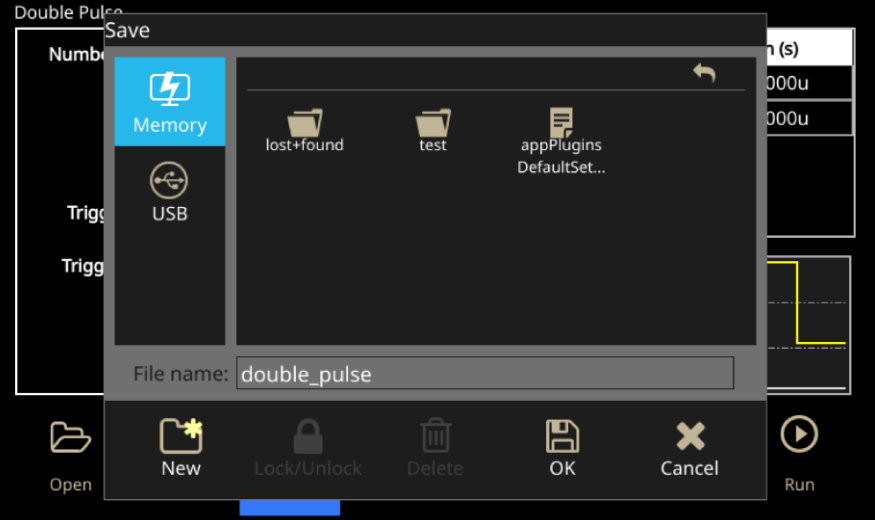

**图 3:Save(保存)窗口**

### **要检索以前保存的数据:**

- 1. 在双脉冲应用程序窗口中选择 **Open**(打开)。
- 2. 在左侧窗格中选择已保存的数据的位置。
- 3. 在右侧窗格中导航到该文件夹。然后选择文件。
- 4. 选择 **OK**(确定)。

下图所示为打开窗口。

**图 4:Open(打开)窗口**

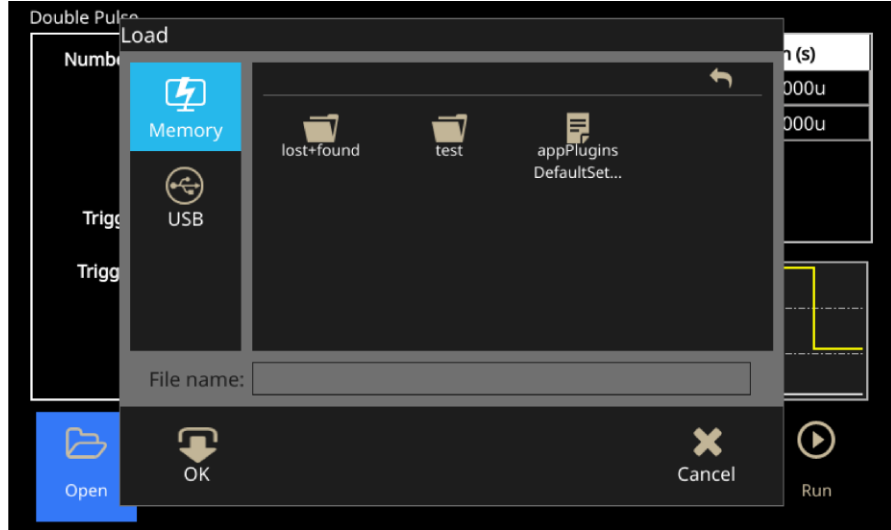

# **使用双脉冲应用程序**

您可以使用双脉冲应用程序处理电感负载和电源。使用泰克任意函数发生器 (AFG31K) 时, 输出脉 冲会触发 MOSFET 栅极并将其打开以开始电流传导。下图所示为测量功率设备开关参数的典型设 置。以下设置将使用两个设备测量开关的所有参数。

**图 5:双脉冲测量设置**

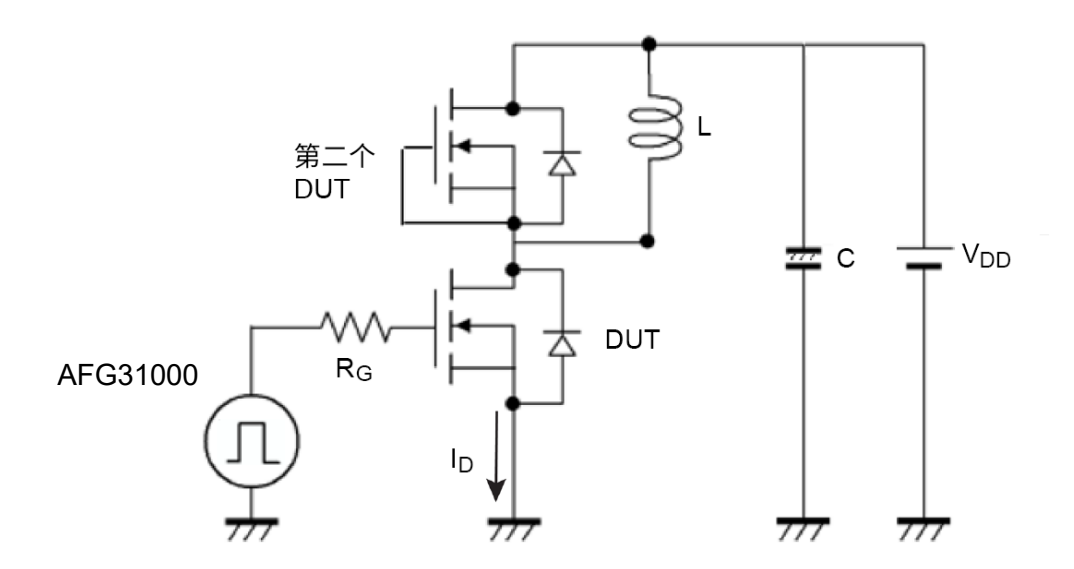

**注释。** 您必须调整第一个脉冲宽度以获得准确的开关电流值。DUT 接通的时间越长,在此期间增加的电 流电平就越多。

您可以使用双脉冲应用程序创建具有不同脉冲宽度的脉冲。在调整第一个脉冲宽度以实现预期的开关 电流值后,可以独立调节第二脉冲宽度。第二个脉冲宽度通常比第一个脉冲短,以防止损坏功率设 备。您还可以调整每个脉冲之间的时间间隔。

**双脉冲测试**

下图是高侧二极管特性测试过程的双脉冲测试示意图。第一、第二和第三个标注是一系列操作中的几 个步骤。

**图 6:双脉冲测试设置**

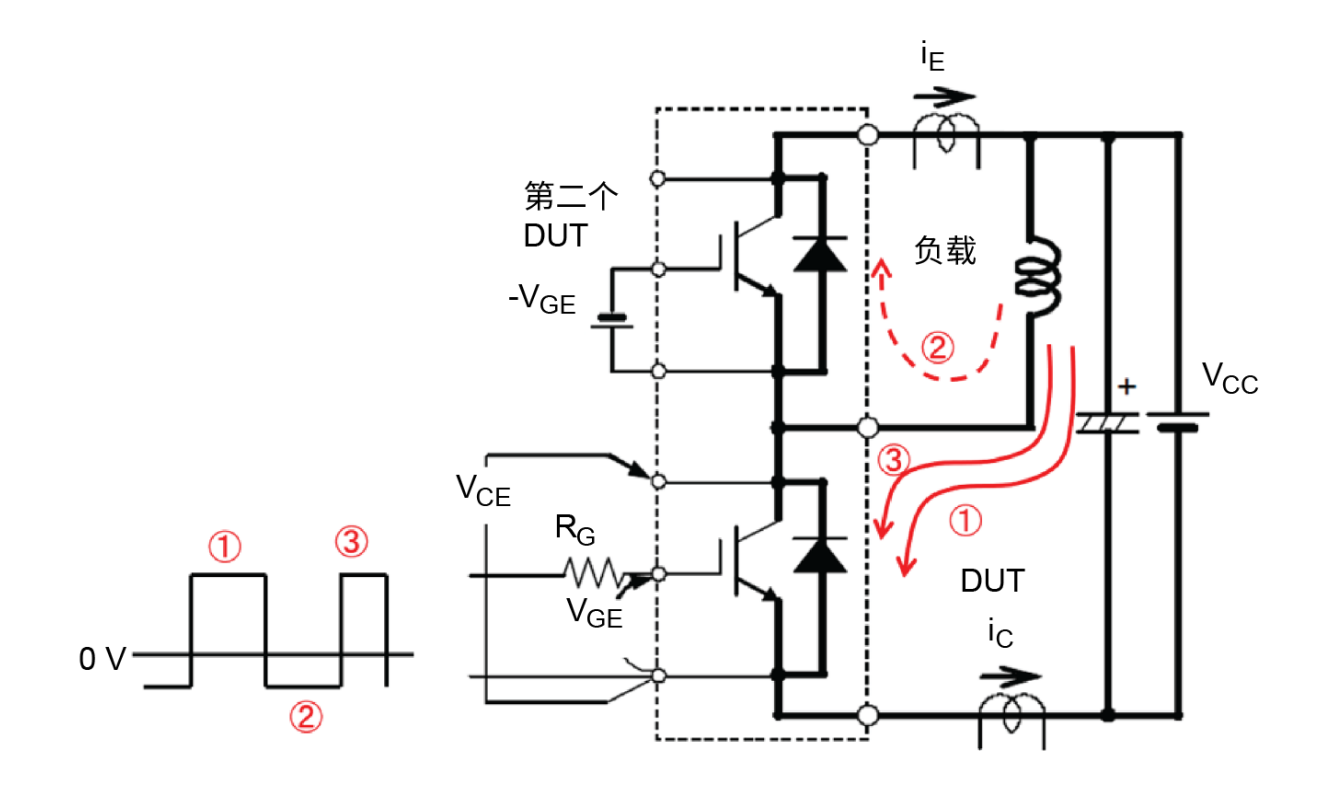

双脉冲的操作序列如下列两张图所示。第一张图将脉冲显示为一个操作序列,其在 DUT 上测量栅极 电压。

- 此序列的第一步是初始调整的脉冲宽度。这确定了电感测试负载中的电流值。
- 第二步是脉冲之间的关闭阶段。在此步骤中,电流负载是恒定的。
- 第三步是预充电条件下的第二个脉冲。

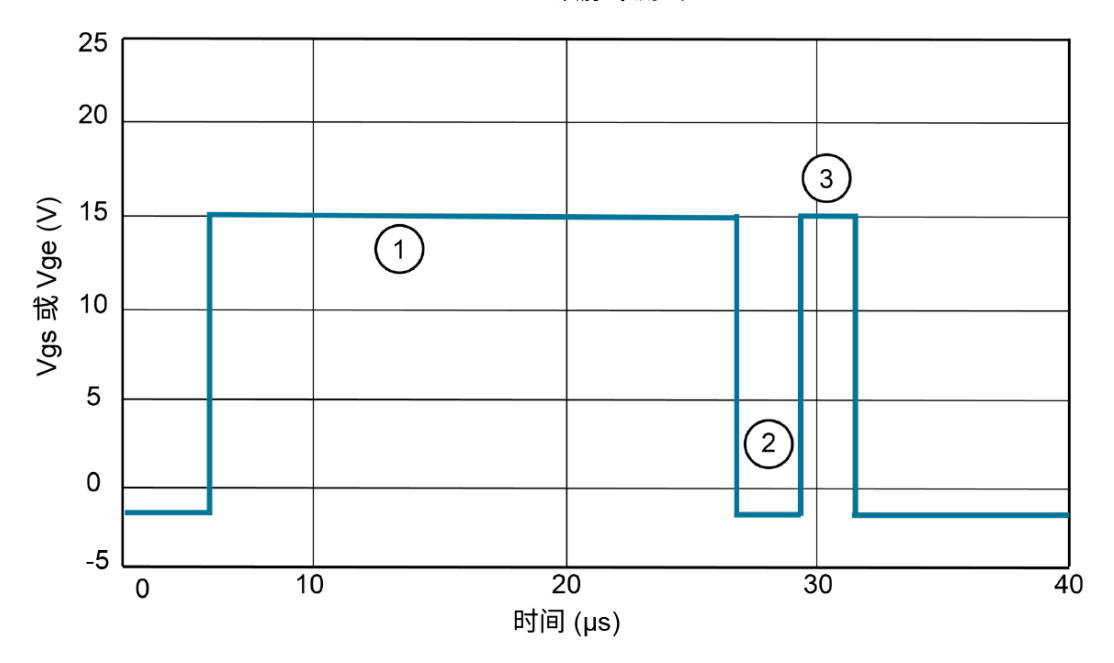

**图 7:双脉冲测试图**

第二张图显示了带有结果漏极电流波形和漏极电压的测试。此图中使用与第一张图中相同的序列。不 同之处在于,图中同时显示了绝缘栅双极晶体管 (IGBT) 和 MOSFET 的两种脉冲。蓝线表示漏极电 压。红线表示漏极电流。过冲是由于电流振铃引起的。

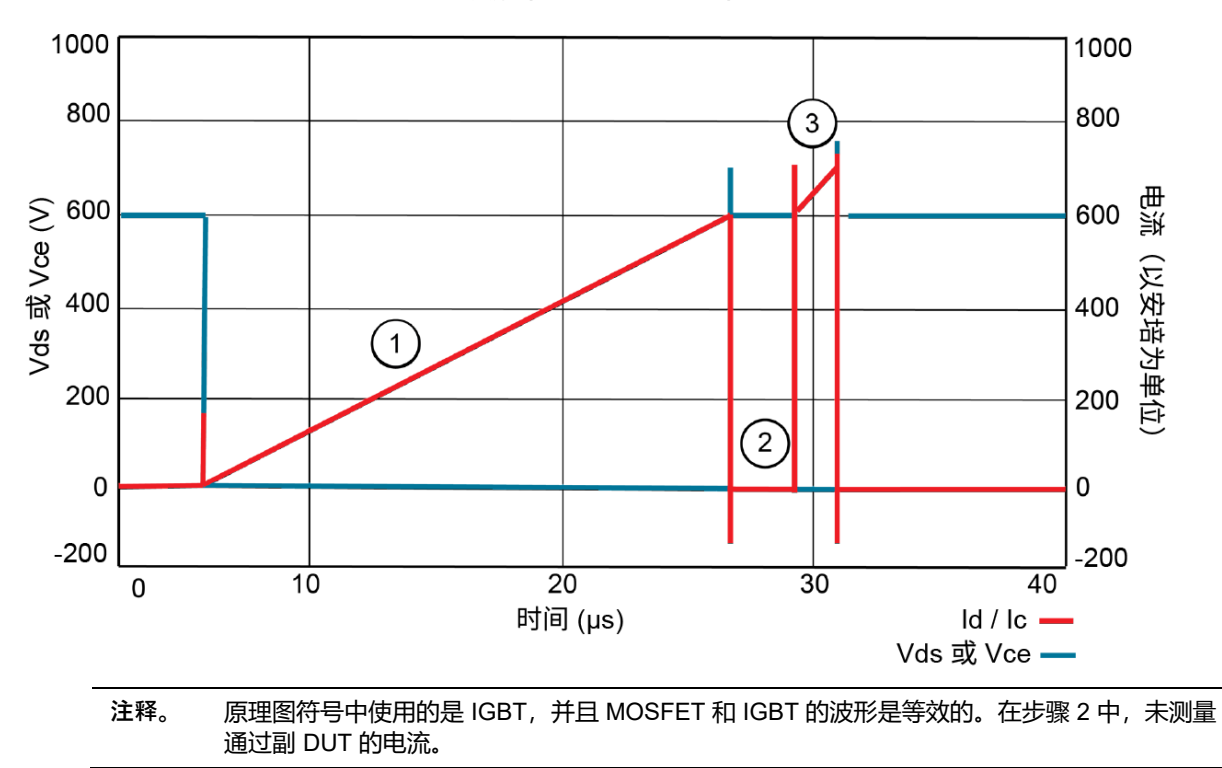

**图 8:双脉冲测试 MOSFET 和 IGBT**

## **双脉冲测试设备设置**

下图显示了用于运行双脉冲测试的设备设置。需要以下设备:

- AFG31000 生成控制信号。
- 示波器(此设置中使用的是 MSO5/6)- 测量控制信号(漏极或集电极电压)和漏极电流或集电极 电流,具体取决于设备。
- IsoVu 探头 高共模抑制探头。将示波器连接到栅极。

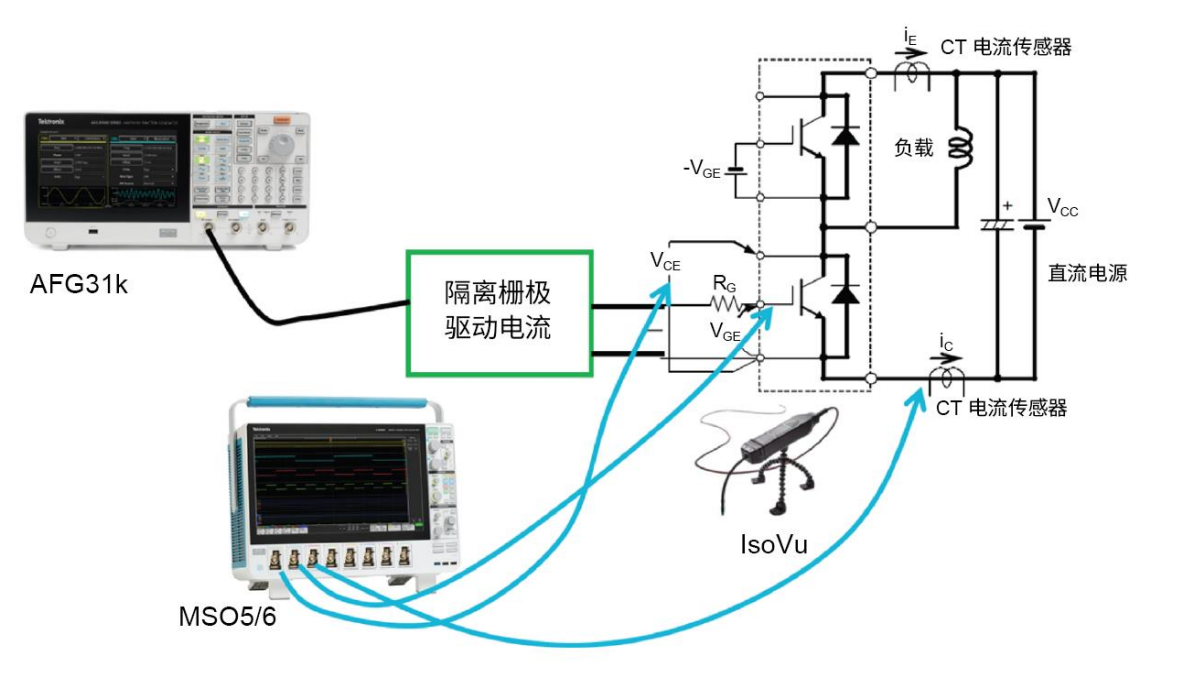

**图 9:双脉冲测试设备设置**

在上图中,示波器在通道 3 中测量 DUT。在之前的设置中,将由通道 4 测量第二个 DUT。

**注释。** 双脉冲应用程序是单通道应用程序,并且输出到通道 1。

上述双脉冲测试设置允许您:

- 分析功率开关阶段的开关瞬态和开关功率损耗
- 研究实际实验中的开关特性,并将结果与仿真工具进行比较。
- 估算可能导致在晶体管上产生高开关应力的快速开关瞬态波形(例如电流和电压过冲和振铃)
- 验证在门电路驱动器中实施的短路保护系统(短路电流)。

### **重要安全信息**

本手册包含用户必须遵守的信息和警告,以确保安全操作并保证产品安全。 为保证安全地对本产品进行维修,本部分结尾还提供其他信息。请参[阅服务安全摘要](#page-12-0) (第 [13](#page-12-0) 页)。

### **常规安全概要**

请务必按照规定使用产品。详细阅读下列安全性预防措施,以避免人身伤害,并防止损 坏本产品或与本产品连接的任何产品。认真阅读所有说明。保留这些说明以备将来参考

遵守当地和国家安全法令。

。

为了保证正确安全地操作产品,除本手册规定的安全性预防措施外,您还必须遵守普 遍公认的安全规程。

产品仅限经过培训的人员使用。

只有了解相关危险的合格人员才能进行开盖维修、保养或调整。

使用前,请务必检查产品是否来自已知来源,以确保正确操作。

本产品不适用于检测危险电压。

如果存在危险带电导体暴露,请使用个人保护装备以防电击和电弧爆炸伤害。

使用本产品时,您可能需要使用一套大型系统的其他部件。有关操作这类系统的警告和 注意事项,请阅读其他器件手册的安全性部分。

将本设备集成到某系统时,该系统的安全性由系统的组装者负责。

#### **避免火灾或人身伤害**

**使用合适的电源线。** 只能使用本产品专用并经所在国家/地区认证的电源线。

不要使用为其他产品提供的电源线。

**使用正确的电压设置。** 在通电之前,请确保线路选择器位于正使用的电源的正确位置, 或确保根据公布的规格校正线路电压。

**将产品接地。** 本产品通过电源线的接地导线接地。为避免电击,必须将接地导线与大地 相连。在对本产品的输入端或输出端进行连接之前,请务必将本产品正确接地。

不要切断电源线的接地连接。

**断开电源。** 电源线可以使产品断开电源。请参阅有关位置的说明。请勿将设备放在难以 操作电源线的位置;必须保证用户可以随时操作电源线,以便需要时快速断开连接。

**正确连接并正确断开连接。** 当仪器连接到电压源时请勿插拔。

仅使用产品附带的或泰克指明适合产品使用的连接器与适配器。

#### AFG31000 双脉冲应用程序 11

**遵守所有终端额定值。** 为避免火灾或电击危险,请遵守产品上所有的额定值和标记说明 。在连接产品之前,请先查看产品手册,了解额定值的详细信息。不要超过各组件的额 定值最低的测量类别 (CAT) 额定值和电压或电流额定值。

对任何终端(包括公共终端)施加的电势不要超过该终端的最大额定值。

请勿将公共终端的电压浮动到该终端的额定电压以上。

**请勿开盖操作。** 请勿在外盖或面板拆除或机壳打开的状态下操作本产品。可能有危险电 压暴露。

**远离外露电路。** 电源接通后请勿接触外露的接头和器件。

**怀疑产品出现故障时,请勿进行操作。** 如果怀疑本产品已损坏,请让合格的维修人员进 行检查。

产品损坏时请勿使用。本产品损坏或运行错误时请勿使用。如果怀疑产品存在安全问题 ,请关闭产品并断开电源线。并做清晰标记以防其再被使用。

在使用之前请先检查产品外表面。查看是否有裂纹或缺失部件。

仅使用规定的替换部件。

。

**佩戴护目用具。** 如果暴露在高强度光线中或存在激光辐射,请佩戴护目用具。

**请勿在潮湿环境下操作。** 请注意,如果某个单元从冷处移到暖处,则可能生成冷凝水。 **请勿在易燃易爆的环境下操作。**

**请适当风。** 有关如何安装产品使其保持适当通风的详细信息,请参阅手册中的安装说明

所提供的狭槽和开口用于通风,不得遮盖或阻挡。请勿将物体放进任何开口。 **提供安全的工作环境。** 始终将产品放在方便查看显示器和指示器的位置。

避免对键盘、指针和按钮盘使用不当或长时间使用。键盘或指针使用不当或长时间使 用可能导致严重损伤。

请确保工作区符合适用的人体工程学标准。请咨询人体工程学专家,以避免应激损伤。 抬起或搬运产品时请小心谨慎。本产品带有便于抬起和搬运的手柄。

仅限使用为本产品指定的泰克机架安装硬件。

**保持产品表面清洁干燥。** 清洁本产品前,请移除输入信号。根据工作条件要求经常检查 仪器。请按照下述步骤清洁仪器的外表面:

- 1. 用不起毛的抹布清除仪器外表的浮尘。请千万小心以避免刮擦到光洁的显示器滤光 材料。
- 2. 用湿的软布清洁仪器。为更有效地清洁,可使用 75% 的异丙醇水溶剂。

**注意。** 在外部清洁时避免湿气进入设备内部。使用的清洁溶剂量足以蘸湿软布或棉签即可。为避免损坏仪器, 请勿将其置于雾气、液体或溶剂中;请勿使用任何研磨或化学清洁剂。

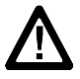

## **本手册中的术语**

本手册中可能出现以下术语:

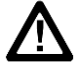

**警告。**"警告"声明指出可能会造成人身伤害或危及生命安全的情况或操作。

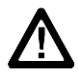

**注意。**"注意"声明指出可能对本产品或其他财产造成损坏的情况或操作。

### <span id="page-12-0"></span>**维修安全概要**

此部分包含安全执行产品维修所需的其他信息。只有合格人员才能执行维修程序。在执 行任何维修程序之前,请阅读此*维修安全概要*和常规安全概要。

**避免电击。** 接通电源时,请勿触摸外露的连接。

**不要单独维修。** 除非现场有他人可以提供急救和复苏措施,否则请勿对本产品进行内部 维修或调整。

**断开电源。** 为避免电击,请先关闭仪器电源并断开与市电电源的电源线,然后再拆下外 盖或面板,或者打开机壳以进行维修。

**带电维修时要格外小心。** 本产品中可能存在危险电压或电流。在卸下保护面板,进行焊 接或更换器件之前,请先断开电源,卸下电池(如适用)并断开测试导线。

**维修之后验证安全性。** 请务必在维修后重新检查接地连续性和市电介电强度。

## **产品上的符号和术语**

产品上可能出现以下术语:

- 看到"危险"标记时表示可直接导致人身伤害的危险。
- 看到"警告"标记时表示不会直接导致人身伤害的危险。
- 看到"注意"标记时表示会对本产品在内的财产造成损害的危险。

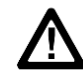

产品上标示此符号时,请确保查阅手册,以了解潜在危险的类别以及避 免这些危险需采取的措施。(此符号还可能用于指引用户参阅手册中的 额定值信息。)

以下符号可能出现在产品上:

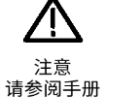

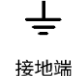

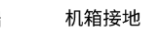

ሖ

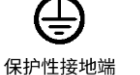

主电路已断开 关闭 (电源)

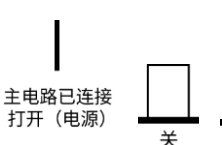

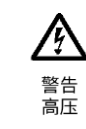

 $#$ 

AFG31000 双脉冲应用程序 13